## **V5120 Dual Host Card Upgrade Kit for A1410 Blades Quick Start Guide**

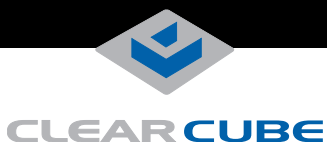

The V5120 Dual Host Card Upgrade Kit for A1410 blades contains the following items:

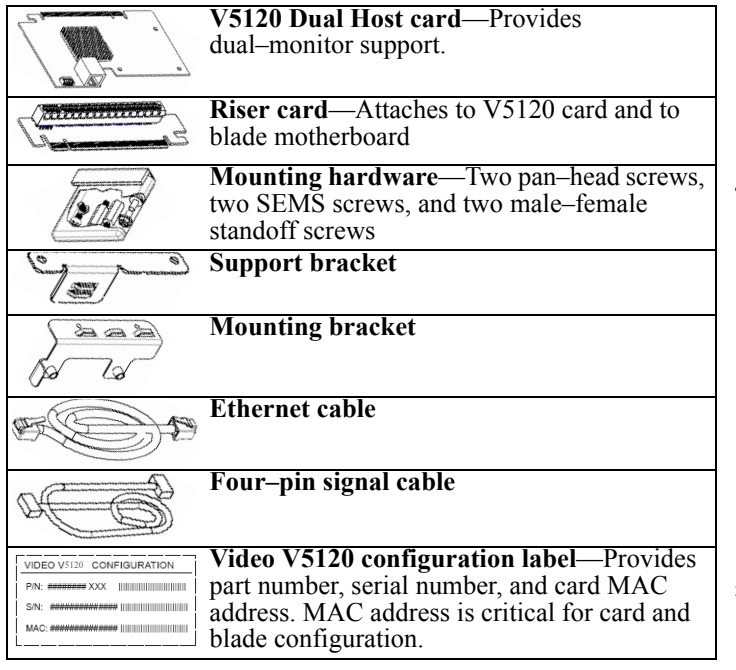

**Note:** The upgrade kit is for A1410 blades only.

## **System Firmware Compatibility**

Ensure that the V5120 Dual Host card in your blade and the user port to which the blade connects (I9420 I/Port thin client or C7420 C/Port) contain the compatible versions of firmware. For more information, see support.clearcube.com.

## **Installing the V5120 Dual Host Card**

Perform the following steps to install the V5120 upgrade kit. Use a #2 Phillips head screwdriver and, optionally, a ¼–inch hex–head wrench.

- **1.** Remove the A1410 blade from the chassis. If the blade is not in a chassis, ensure that you disconnect power from the blade.
- <span id="page-0-0"></span>**2.** Remove the three screws from the **top cover** and remove the cover from the blade.

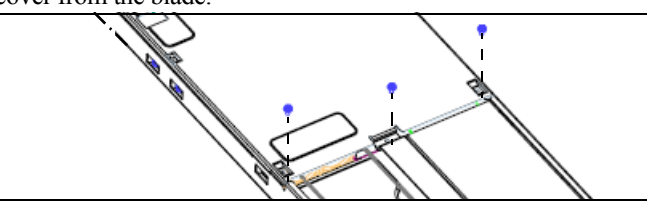

<span id="page-0-1"></span>**3.** Remove the three screws from the **I/O cover**, located above the power supply on the rear of the blade.

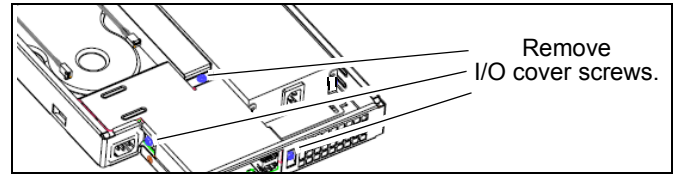

**4.** Remove the two **pan–head screws** shown in the following figure (the small heat sink is omitted for clarity). Insert the two **standoff screws** (included in the kit) in the same holes. Use a hex–head wrench to gently tighten the standoff screws.

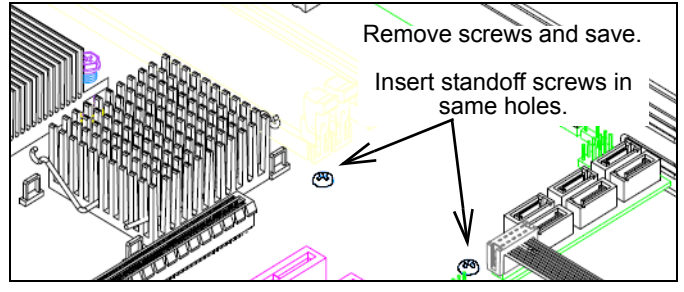

**5.** Attach the **support bracket** to the standoffs using the 2 pan– head screws you previously removed from the motherboard. Ensure that the card support rails face up and face away from the heat sink (heat sink omitted in the following figure).

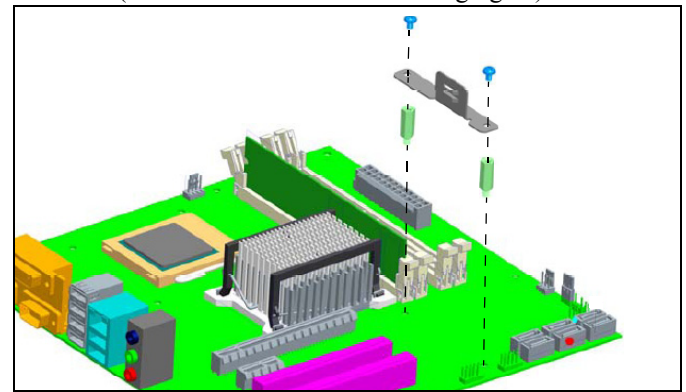

**6.** Attach the **V5120 card** to the **mounting bracket** using the two pan–head screws included in the upgrade kit. Ensure that the Ethernet port is facing down, as shown in the following figure.

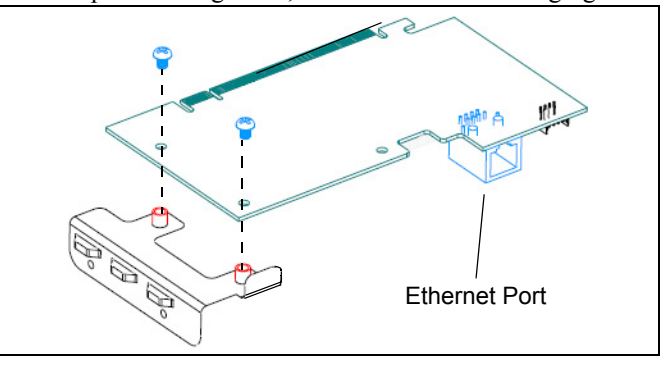

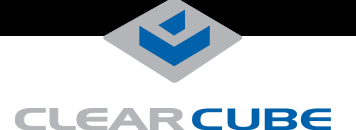

**7.** Align the **V5120 card** and the **riser card**, as shown in the following figure. Gently insert the V5120 gold fingers into the riser card's slot. Ensure that the cards are fully seated.

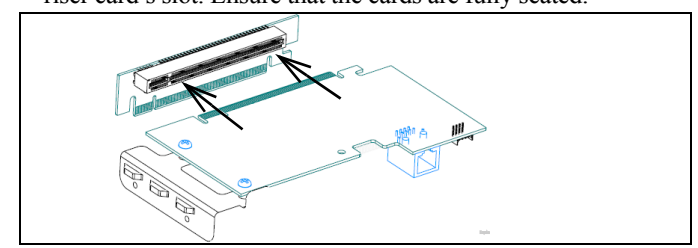

- **8.** Insert the cards in the motherboard expansion slot.
	- **a.** Lower the connected cards into the blade, and gently place the edge of the **V5120 card** between the upper and lower rails of the **support bracket**.
	- **b.** Align the riser card's **gold connectors** with the 16x PCI Express® **expansion slot** on the mother board. Press down firmly to seat the riser card.

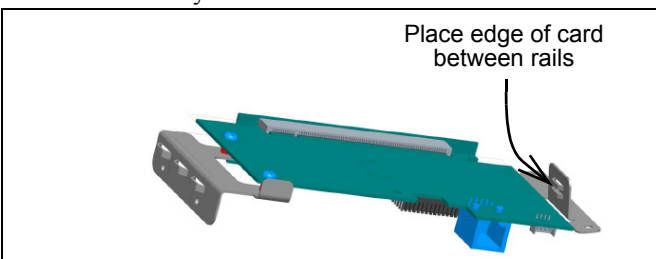

**9.** Secure the mounting bracket to the top edge of the blade using the two SEMS screws included in the kit.

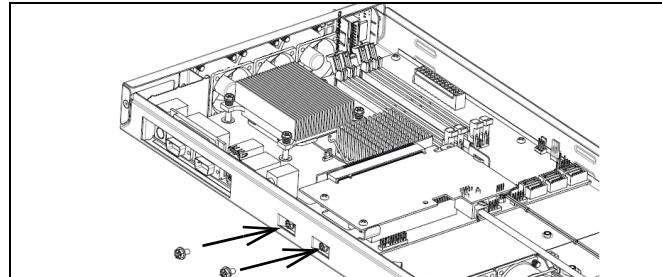

- **10.** Connect the **Ethernet cable** and the four–pin **signal cable** to the matching connectors on the edge of the V5120 card.
	- Connect the other end of the Ethernet cable to the single Ethernet connector on the rear of the blade (do not connect the cable to the dual Ethernet connector adjacent to the power supply).
	- Connect the other end of the signal cable to the four–pin connector on the I/O motherboard on the rear of the blade (the letters RGH are printed above the four–pin connector).

Ensure that you thread the cables under the blade frame's center channel after connecting the cables.

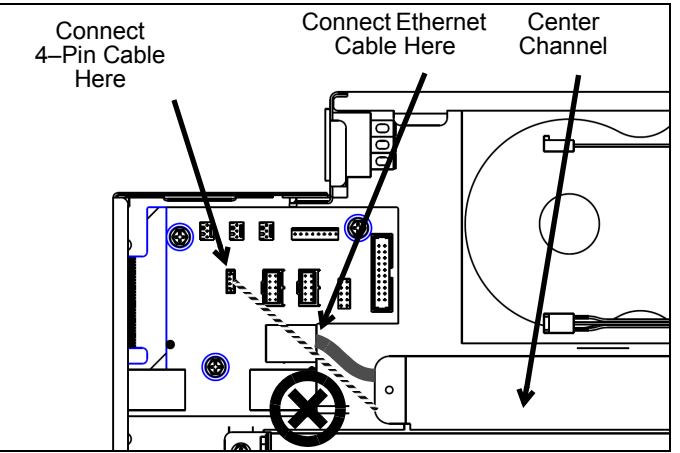

- **11.** Replace the **top cover** and the **I/O cover** and screw the covers into place (see step [2](#page-0-0) and step [3](#page-0-1) for screw hole locations).
- **12.** Remove the backing from the **V5120 configuration label** included in the kit and place it on the outside of the A1410 blade frame.
	- **Note:** If a video card configuration label is already on the blade in the indicated location (for example, if you are replacing or upgrading an existing V5120 or V5140 card), ensure that you remove the old label before applying the label in the upgrade kit. If you cannot remove the old label, place the new label on top of the existing label.

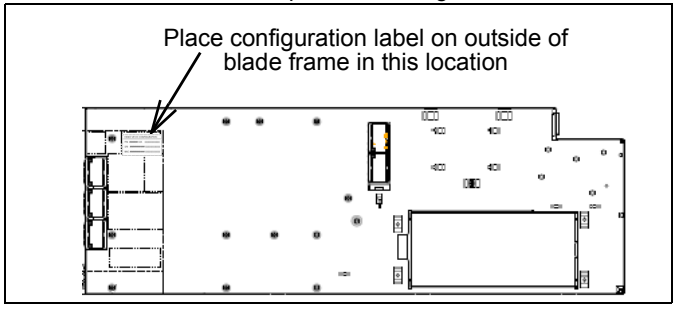

After installing the V5120 card, replace the blade in a cage and reconnect power.

## **Additional Features and Information**

See *A–Series Data Center Products Reference Guide* on support.clearcube.com for more information about blade usage and configuration, including topics such as:

- Mass storage lockout
- Network cabling and site preparation
- Chassis and blade installation
- Firmware compatibility

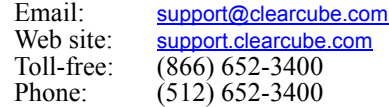